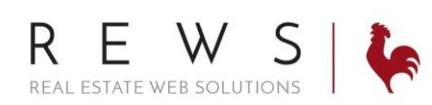

## Post to Facebook:

1. Go to 'Properties' then 'Listings Main'. Click on 'Post To' next to the property you wish to post on Facebook.

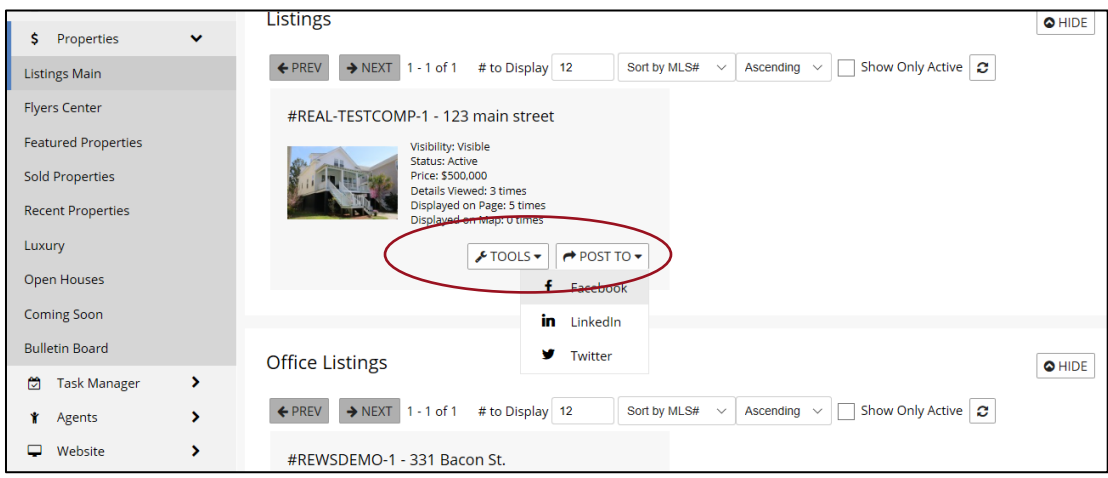

2. Login to Facebook. If you are already logged into Facebook on your machine it will automatically take you to the post screen.

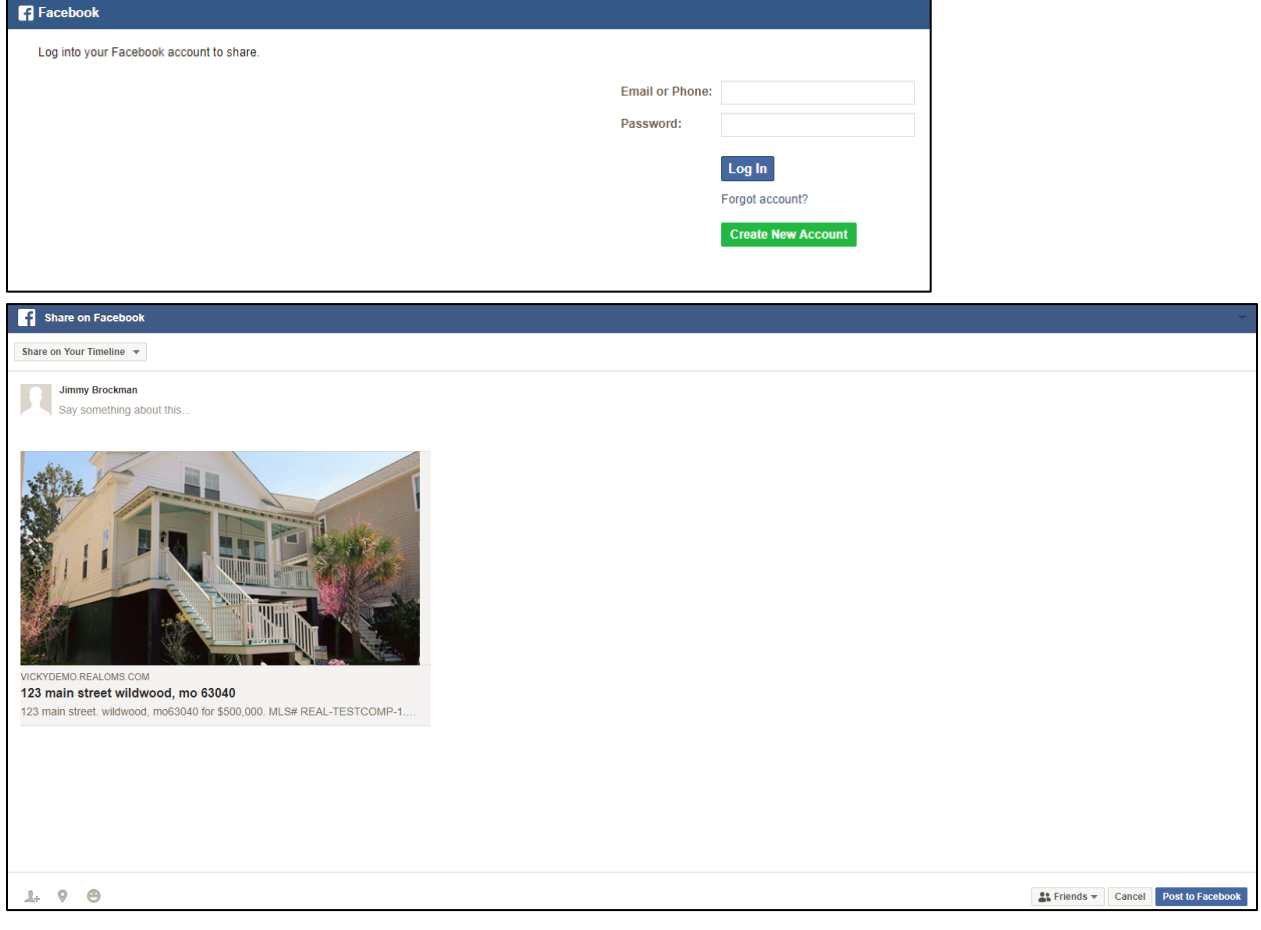